## **Der Blick aufs Wesentliche**

## Digitale Ausschnittsvergrößerung für Videoleitstellen

**Im Krimi werden Videobilder so lange vergrößert, bis kleinste Details sichtbar werden. In der Realität geht das nicht: Zwar gibt es durchaus ausgefeilte Verfahren, mit denen Kontraste verstärkt, Konturen hervorgehoben sowie durch Interpolation über mehrere zeitlich aufeinanderfolgende Bilder Pixelrauschen herausgerechnet werden können - mehr Informationen, als im Rohmaterial enthalten sind, können aber auch diese Verfahren nicht liefern.** 

Entscheidend ist daher eine der jeweiligen Aufgabenstellung angepasste konsequente Auslegung aller Komponenten der gesamten Übertragungsstrecke vom Objektiv über den Bildsensor, den Kompressionsalgorithmus und das verwendete Netzwerk bis zum Monitor, der hinsichtlich Auflösung und Kontrast in der Lage sein muss, alle Details darzustellen. Wenn eine dieser Komponenten die Videoauflösung auf einen bestimmten Wert begrenzt, ist es unwirtschaftlich, Geld für eine höhere Qualität der anderen Komponenten auszugeben.

Videomaterial geringer Auflösung ergibt bei Vergrößerung nur grobe Klötzchen oder - bei aktivierter Kantenglättung sehr unscharfe Bilder. Eine digitale Zoomfunktion im Videomanagement-System ist daher nur sinnvoll, wenn das Rohmaterial mehr Bildpunkte enthält als die Fläche, die auf dem Monitor zur Darstellung des Videos zur Verfügung steht. Deshalb gewinnt Digital Zoom in der Leitstelle erst mit der Einführung von HDTV und Megapixelkameras an Bedeutung.

Abbildung 1 zeigt die Wirkung des Digital Zooms bei verschiedenen Videoauflösungen: In der oberen Reihe sind die vollständigen Bilder in den Auflösungen CIF, PAL und UXGA zu sehen, darunter 9-fach vergrößerte Bildausschnitte. Die roten Zahlen links unten in jedem Bild geben die Auflösung des Rohmaterials in Bildpunkten sowie den aktuell eingestellten Zoom-Faktor an.

Während sich die Videobilder in der Normalansicht noch sehr ähneln, treten bei starker Ausschnittsvergrößerung die Unterschiede deutlich hervor: Bei CIF-Auflösung lässt sich das Kennzeichen trotz Vergrößerung nicht entziffern, bei PAL lässt es sich erahnen; erst ab einer Auflösung von 2 Megapixeln wird es eindeutig lesbar.

Für einen effizienten Einsatz in der Leitstelle muss die Zoom-Funktion einfach, schnell und präzise bedienbar sein. Verschiedene Bedienkonzepte stehen zur Auswahl: Der zu vergrößernde Bereich kann im Videobild mit einem Auswahlrechteck markiert werden. Je kleiner dieses Rechteck gewählt wird, desto stärker wird dieser Ausschnitt vergrößert. Dabei springt die Bildanzeige, so dass leicht die Orientierung verloren geht.

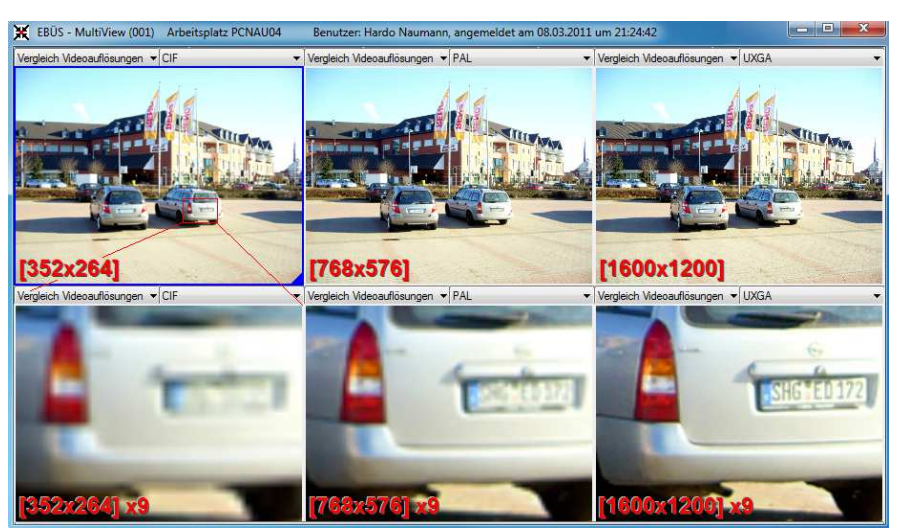

Abb. 1: Vergleich der Videoauflösungen CIF, PAL und UXGA

Feinfühliger und intuitiver ist die Zoomsteuerung mit dem Mausrad: Mit dem Mauszeiger wird auf die interessante Stelle im Bild gezeigt; bei jeder Raste des Mausrades wird der gewählte Bereich um 10% vergrößert, beim Drehen in die andere Richtung entsprechend verkleinert. So kann man schrittweise in das Bild "eintauchen" und genau verfolgen, wohin man sich im Bild bewegt.

Weil sich die Bildpunkte beim Zoomen auf dem Bildschirm verschieben, muss der Mauszeiger von der Software automatisch nachgeführt werden, damit der Anwender den gewählten Bildpunkt nicht verliert. Abbildung 2 verdeutlicht das an einem Beispiel.

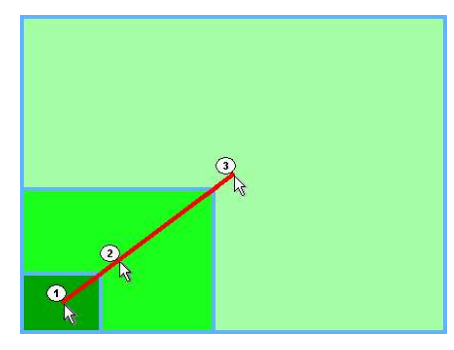

Abb. 2: Nachführen des Mauszeigers bei zunehmendem Zoom-Faktor

Ohne automatische Mausnachführung würde bei nachfolgenden Raststufen des Mausrades der gewünschte Bildausschnitt verfehlt werden.

Wenn die Zoom-Funktion mit einer Flip-Funktion kombiniert werden soll, um auch Bilder von kopfüber montierten Kameras in der Leitstelle korrekt darstellen zu können, und wenn verschiedene Skalierungsoptionen unterstützt werden sollen, sind komplexe Koordinatentransformationen nötig, um stets die richtige Darstellung zu zeigen.

## **Skalierungsoptionen**

- Eingepasst: Das Bild füllt den vorgegebenen Rahmen vollständig aus, dadurch werden eventuell die Seitenverhältnisse verfälscht
- Proportional: Die Seitenverhältnisse werden exakt wiedergegeben, dabei bleiben eventuell schwarze Balken an den Rändern
- Unskaliert: Jeder Bildpunkt im Original entspricht einem Bildpunkt auf dem Monitor

Der Zoom-Ausschnitt sollte auch nachträglich mit der Maus verschoben werden können, um benachbarte Regionen schnell auswerten zu können, und schließlich sollte auch die Druck-Funktion automatisch genau den gewählten Ausschnitt drucken. An solchen Punkten zeigt sich, wie ausgereift und benutzerfreundlich eine Videomanagement-Software ist.  $\overline{\phantom{a}}$  . The contract of  $\overline{\phantom{a}}$ 

Autor: Hardo Naumann, Entwicklungsleiter Accellence Technologies GmbH http://www.accellence.de